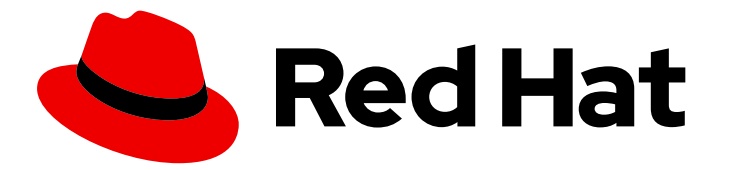

# Red Hat JBoss Web Server 5.7

# Installing JBoss Web Server by using the Red Hat Ansible Certified Content Collection

Automating deployments of JBoss Web Server 5.7 with the Red Hat Ansible Certified Content Collection

Red Hat JBoss Web Server 5.7 Installing JBoss Web Server by using the Red Hat Ansible Certified Content Collection

Automating deployments of JBoss Web Server 5.7 with the Red Hat Ansible Certified Content Collection

### Legal Notice

Copyright © 2024 Red Hat, Inc.

The text of and illustrations in this document are licensed by Red Hat under a Creative Commons Attribution–Share Alike 3.0 Unported license ("CC-BY-SA"). An explanation of CC-BY-SA is available at

http://creativecommons.org/licenses/by-sa/3.0/

. In accordance with CC-BY-SA, if you distribute this document or an adaptation of it, you must provide the URL for the original version.

Red Hat, as the licensor of this document, waives the right to enforce, and agrees not to assert, Section 4d of CC-BY-SA to the fullest extent permitted by applicable law.

Red Hat, Red Hat Enterprise Linux, the Shadowman logo, the Red Hat logo, JBoss, OpenShift, Fedora, the Infinity logo, and RHCE are trademarks of Red Hat, Inc., registered in the United States and other countries.

Linux ® is the registered trademark of Linus Torvalds in the United States and other countries.

Java ® is a registered trademark of Oracle and/or its affiliates.

XFS ® is a trademark of Silicon Graphics International Corp. or its subsidiaries in the United States and/or other countries.

MySQL<sup>®</sup> is a registered trademark of MySQL AB in the United States, the European Union and other countries.

Node.js ® is an official trademark of Joyent. Red Hat is not formally related to or endorsed by the official Joyent Node.js open source or commercial project.

The OpenStack ® Word Mark and OpenStack logo are either registered trademarks/service marks or trademarks/service marks of the OpenStack Foundation, in the United States and other countries and are used with the OpenStack Foundation's permission. We are not affiliated with, endorsed or sponsored by the OpenStack Foundation, or the OpenStack community.

All other trademarks are the property of their respective owners.

### Abstract

Install and use the Red Hat Ansible Certified Content Collection to automate deployments of JBoss Web Server.

### Table of Contents

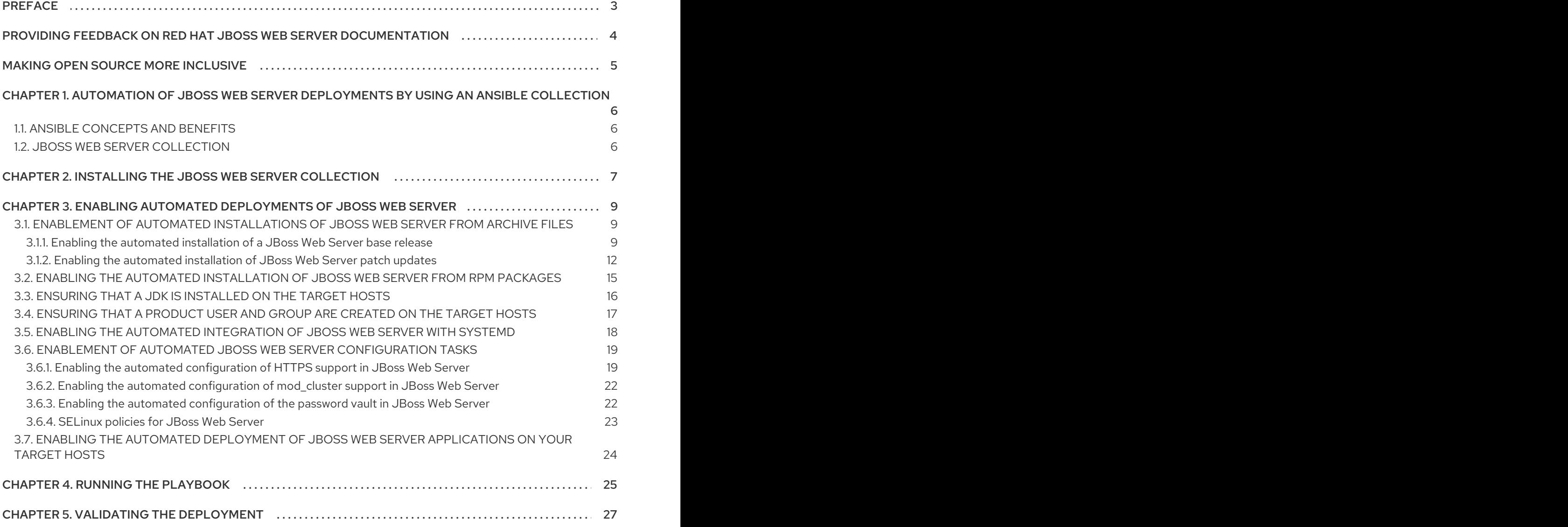

### PREFACE

<span id="page-6-0"></span>The Red Hat Ansible Certified Content Collection for Red Hat JBoss Web Server is a prepackaged Ansible content collection that Red Hat provides. You can use the Red Hat Ansible Certified Content Collection to automate the installation and configuration of the Red Hat JBoss Web Server product. You can also add customized tasks to your playbook to automate the deployment of JBoss Web Server applications either at the same time as the automated product installation or later.

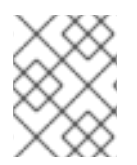

#### **NOTE**

The rest of this document refers to the Red Hat Ansible Certified Content Collection for Red Hat JBoss Web Server as the *JBoss Web Server collection* .

### <span id="page-7-0"></span>PROVIDING FEEDBACK ON RED HAT JBOSS WEB SERVER **DOCUMENTATION**

To report an error or to improve our documentation, log in to your Red Hat Jira account and submit an issue. If you do not have a Red Hat Jira account, then you will be prompted to create an account.

#### Procedure

- 1. Click the following link to [create](https://issues.redhat.com/secure/CreateIssueDetails!init.jspa?pid=12315922&summary=(issue+created via+link)&issuetype=1&priority=3&labels=customer-feedback&components=12328243) a ticket.
- 2. Enter a brief description of the issue in the Summary.
- 3. Provide a detailed description of the issue or enhancement in the Description. Include a URL to where the issue occurs in the documentation.
- 4. Clicking Submit creates and routes the issue to the appropriate documentation team.

### MAKING OPEN SOURCE MORE INCLUSIVE

<span id="page-8-0"></span>Red Hat is committed to replacing problematic language in our code, documentation, and web properties. We are beginning with these four terms: master, slave, blacklist, and whitelist. Because of the enormity of this endeavor, these changes will be implemented gradually over several upcoming releases. For more details, see our CTO Chris Wright's [message](https://www.redhat.com/en/blog/making-open-source-more-inclusive-eradicating-problematic-language) .

## <span id="page-9-0"></span>CHAPTER 1. AUTOMATION OF JBOSS WEB SERVER DEPLOYMENTS BY USING AN ANSIBLE COLLECTION

Ansible is an information technology (IT) automation engine that you can use to automate and simplify cloud provisioning, configuration management, application deployment, intraservice orchestration, and other tasks across your IT enterprise.

An Ansible *collection* is a standardized distribution format for reusable Ansible content such as playbooks, roles, modules, and plug-ins. Red Hat provides a series of prepackaged Red Hat Ansible Certified Content Collections. You can use these Red Hat Ansible Certified Content Collections to enable the automated deployment of various Red Hat Runtimes products such as Red Hat JBoss Web Server in your system.

### <span id="page-9-1"></span>1.1. ANSIBLE CONCEPTS AND BENEFITS

Ansible includes various elements such as playbooks, roles, content collections, and automation execution environments. Using Ansible to automate IT processes, workflows, and infrastructure lifecycles provides multiple benefits to your enterprise. If you are unfamiliar with Ansible architecture or you want more information about the benefits of using Ansible, refer to the following Additional resources links.

#### Additional resources

- How [Ansible](https://www.redhat.com/en/about/videos/how-ansible-works) works
- [Understanding](https://access.redhat.com/documentation/en-us/red_hat_ansible_automation_platform/2.4/html-single/red_hat_ansible_automation_platform_creator_guide/index#understanding_ansible_concepts) Ansible concepts
- **•** [Learning](https://www.redhat.com/en/topics/automation/learning-ansible-tutorial) Ansible basics
- Red Hat Ansible [Automation](https://access.redhat.com/products/red-hat-ansible-automation-platform/) Platform product page

### <span id="page-9-2"></span>1.2. JBOSS WEB SERVER COLLECTION

For general [information](https://console.redhat.com/ansible/automation-hub/repo/published/redhat/jws/docs) about the JBoss Web Server collection, refer to the Ansible Collection redhat.jws page in Ansible [automation](https://console.redhat.com/ansible/automation-hub/token) hub . The Ansible [Collection](https://console.redhat.com/ansible/automation-hub/repo/published/redhat/jws/docs) - redhat.jwspage includes information about the roles that the collection contains. You can click the name of a role to view details about the purpose of this role, any requirements or dependencies, and the list of variables and default settings that the role uses to complete automation tasks.

#### Additional resources

• What are Ansible content [collections?](https://www.redhat.com/en/technologies/management/ansible/ansible-content-collections)

### <span id="page-10-1"></span><span id="page-10-0"></span>CHAPTER 2. INSTALLING THE JBOSS WEB SERVER **COLLECTION**

As a first step toward automating deployments of Red Hat JBoss Web Server by using Ansible, you must download and install the JBoss Web Server collection from Ansible [automation](https://console.redhat.com/ansible/automation-hub/token) hub . The JBoss Web Server collection is named **[redhat.jws](https://console.redhat.com/ansible/automation-hub/repo/published/redhat/jws)** in Ansible [automation](https://console.redhat.com/ansible/automation-hub/token) hub . Before you install the JBoss Web Server collection, you must ensure that your system complies with certain prerequisites.

#### Prerequisites

- You have installed the **ansible-core** package version 2.14 or later on a control node in your system by installing Red Hat Ansible Automation Platform 2.*x*. For more information about installing Red Hat Ansible Automation Platform, see the Red Hat Ansible [Automation](https://access.redhat.com/documentation/en-us/red_hat_ansible_automation_platform/2.4/html-single/red_hat_ansible_automation_platform_installation_guide/index) Platform Installation Guide.
- You have updated the **ansible.cfg** file to use Ansible automation hub as your *primary source* of Ansible collections. For more information about updating the **[ansible.cfg](https://access.redhat.com/documentation/en-us/red_hat_ansible_automation_platform/2.4/html-single/getting_started_with_automation_hub/index)** file, see Getting started with automation hub.

#### Procedure

On your Ansible control node, enter the following command:

\$ ansible-galaxy collection install redhat.jws

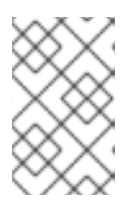

#### **NOTE**

If the preceding command produces a **Failed to find collection redhat.jws:\*** error message, ensure that you have updated the **ansible.cfg** file correctly to use Ansible automation hub, as described in Getting started with [automation](https://access.redhat.com/documentation/en-us/red_hat_ansible_automation_platform/2.4/html-single/getting_started_with_automation_hub/index) hub .

The preceding command produces the following output:

Starting galaxy collection install process Process install dependency map Starting collection install process ... redhat.jws:2.0.*x* was installed successfully ... redhat.runtimes\_common:*<version>* was installed successfully ... ansible.posix:*<version>* was installed successfully

For the sake of brevity, the preceding example uses ellipses to denote omitted text. In the preceding output, **2.0.***x* represents the full version number of the **redhat.jws** collection (for example, **2.0.0**). Similarly, *<version>* represents the latest available versions of the installed **redhat.runtimes\_common** and **ansible.posix** collections.

#### Verification

On your Ansible control node, enter the following command:

\$ ansible-galaxy collection list

The preceding command displays the list of installed collections. For example:

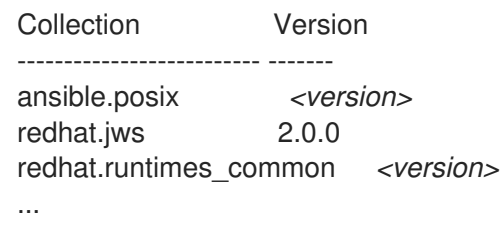

As shown in the preceding example, when you install the **redhat.jws** collection, the latest versions of the **ansible.posix** and **redhat.runtimes common** collections are also automatically downloaded and installed on your Ansible control node. The **[redhat.runtimes\\_common](https://console.redhat.com/ansible/automation-hub/repo/published/redhat/runtimes_common/)** collection provides a set of standard utilities to support the automated deployment of various Red Hat Runtimes products such as JBoss Web Server.

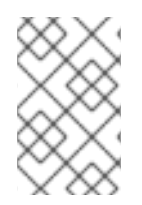

#### **NOTE**

If the latest versions of the **ansible.posix** and **redhat.runtimes\_common** collections already exist on your Ansible control node, these collections are not automatically installed again.

#### Additional resources

[Automation](https://console.redhat.com/ansible/automation-hub/token) Hub: Connect to Hub

### <span id="page-12-0"></span>CHAPTER 3. ENABLING AUTOMATED DEPLOYMENTS OF JBOSS WEB SERVER

The JBoss Web Server collection provides a comprehensive set of variables and default values that you can manually update to match your setup requirements. These variable settings provide all the information that the JBoss Web Server collection requires to complete an automated and customized installation of Red Hat JBoss Web Server on your target hosts.

For a full list of variables that the JBoss Web Server collection provides, see the [information](https://console.redhat.com/ansible/automation-hub/repo/published/redhat/jws/content/role/jws) page for the **jws** role in Ansible [automation](https://console.redhat.com/ansible/automation-hub/token) hub . The information page for the **jws** role lists the names, descriptions, and default values for all the variables that you can define.

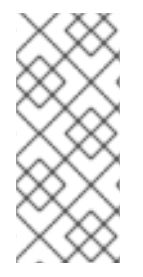

#### **NOTE**

You can define variables in multiple ways. By default, the JBoss Web Server collection includes an example **playbook.yml** file that links to a **vars.yml** file in the same **playbooks** folder. For illustrative purposes, the instructions in this section describe how to define variables in the **vars.yml** file that the collection provides. You can use a different way to define variables if you prefer.

You can define variables to automate the following tasks:

- **Install JBoss Web Server from archive files that you can choose to download either** [automatically](#page-15-1) or manually from the Red Hat Customer Portal.
- **Install JBoss Web Server from RPM [packages](#page-18-0).**
- Ensure that a [supported](#page-19-0) JDK version is installed on your target hosts .
- Ensure that a product user [account](#page-20-0) and group are created on your target hosts .
- **•** [Integrate](#page-21-0) JBoss Web Server with **systemd**.
- Configure the JBoss Web Server [installation.](#page-24-0)

You can also automate the deployment of web applications by adding customized tasks to the playbook, as described in Enabling the automated deployment of JBoss Web Server [applications](#page-27-0) on your target hosts.

### <span id="page-12-1"></span>3.1. ENABLEMENT OF AUTOMATED INSTALLATIONS OF JBOSS WEB SERVER FROM ARCHIVE FILES

By default, the JBoss Web Server collection is configured to install Red Hat JBoss Web Server on each target host from product archive files. Depending on your setup requirements, you can enable the JBoss Web Server collection to install a base product release, product patch updates, or both simultaneously from archive files. You can choose to download the archive files manually from the Red Hat Customer Portal or enable the JBoss Web Server collection to download the archive files automatically.

#### <span id="page-12-2"></span>3.1.1. Enabling the automated installation of a JBoss Web Server base release

You can enable the JBoss Web Server collection to install the base release of a specified JBoss Web Server version from product archive files. A *base release* is the initial release of a specific product version (for example, **5.7.0** is the base release of version 5.7).

The JBoss Web Server collection requires that local copies of the appropriate archive files are available on your Ansible control node. If copies of the archive files are not already on your system, you can set variables to specify Red Hat service account credentials to permit automatic file downloads from the Red Hat Customer Portal. Alternatively, you can download the archive files manually.

#### Prerequisites

- You have installed the JBoss Web Server [collection](#page-10-1).
- If copies of the JBoss Web Server archive files are already on your system, you have copied these archive files to your Ansible control node.
- If you want the JBoss Web Server collection to download archive files automatically from the Red Hat Customer Portal, you have created a Red Hat service account.

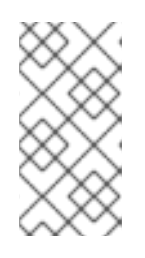

#### **NOTE**

Service accounts enable you to securely and automatically connect and authenticate services or applications without requiring end-user credentials or direct [interaction.](https://console.redhat.com/iam/service-accounts) To create a service account, log in to the Service Accounts page in the Red Hat Hybrid Cloud Console, and click Create service account

If you prefer to download the archive files manually, you have downloaded the appropriate archive files to your Ansible control node. For more [information,](https://access.redhat.com/documentation/en-us/red_hat_jboss_web_server/5.7/html-single/installation_guide/index#download_archive) see the Red Hat JBoss Web Server Installation Guide.

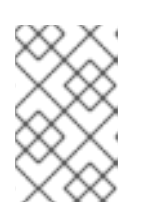

#### **NOTE**

If you manually download the archive files, you do not need to extract these files on your Ansible control node. In this situation, the JBoss Web Server collection extracts the archive files automatically.

#### Procedure

- 1. On your Ansible control node, open the **vars.yml** file.
- 2. To specify the JBoss Web Server version that you want to install, set the **jws\_version** variable to the appropriate base release. For example:

[...] jws\_version: 5.7.0

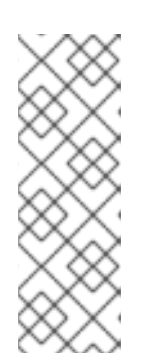

#### **NOTE**

Ensure that the value you specify for the **jws\_version** variable matches the version of the product archive files that you want to install. For example, to install the archive files for JBoss Web Server 5.7, specify a value of **5.7.0**.

If you do not specify credentials for automatic file downloads as described in [Step](#page-14-0) 4, ensure that you have copied the archive file for the specified product version to your Ansible control node.

3. If you also want to install the native JBoss Web Server archive for the operating system that is on your target hosts, set the **jws\_native** variable to **True**. For example:

[...] iws\_native: True

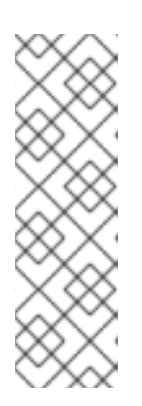

#### **NOTE**

By default, the **jws\_native** variable is set to **False**, which means the JBoss Web Server collection installs the main application server archive only.

If you do not specify credentials for automatic file downloads as described in [Step](#page-14-0) 4, ensure that you have copied the native archive for the specified product version to your Ansible control node. In this situation, ensure that the copied archive file matches the operating system version that is installed on your target hosts.

<span id="page-14-0"></span>4. If copies of the JBoss Web Server archive files do not exist on your Ansible control, the collection contacts the Red Hat Customer Portal by default to download the archive files automatically. To ensure successful contact with the Red Hat Customer Portal, set the **rhn\_username** and **rhn\_password** variables to specify your Red Hat service account credentials.

For example:

[...] rhn\_username: *<client\_ID>* rhn\_password: *<client\_secret>*

In the preceding example, replace *<client\_ID>* and *<client\_secret>* with the client ID and secret that are associated with your Red Hat service account.

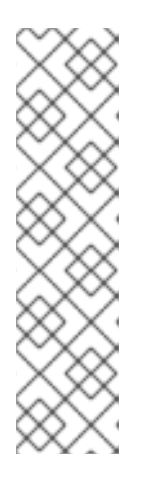

#### **NOTE**

If the **jws\_native** variable is also set to **True**, the collection automatically determines which native archive file matches the operating system that is installed on your target hosts. If copies of the appropriate archive files already exist on your Ansible control node, the collection does not download these archive files again.

If you prefer to download the archive files manually or you have already obtained these files in some other way, you can enforce a fully offline installation. For more information about enforcing offline [installations,](#page-16-0) see Enabling the automated installation of JBoss Web Server product patch updates.

5. If you changed the names of the downloaded archive files on your Ansible control node, set the **zipfile name** and **jws native zipfile** variables to specify the files that you want to install. For example:

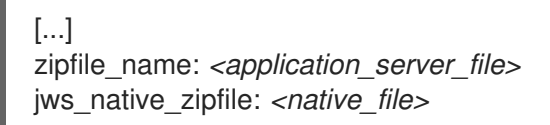

<span id="page-15-1"></span>In the preceding example, replace *<application* server file> and *<native* file> with the appropriate archive file names.

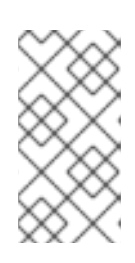

#### **NOTE**

If you did not change the file names, you do not need to set the **zipfile name** and jws native zipfile variables. The JBoss Web Server collection uses the value of the **jws** version variable to determine the default file names automatically.

6. Save your changes to the **vars.yml** file.

By setting these variables, as appropriate, you enable the JBoss Web Server collection to install the base product release automatically on your target hosts when you subsequently run the playbook.

#### <span id="page-15-0"></span>3.1.2. Enabling the automated installation of JBoss Web Server patch updates

If product patch updates are available for the JBoss Web Server version that is being installed, you can also enable the JBoss Web Server collection to install these patch updates from archive files. Depending on your requirements, you can enable the JBoss Web Server collection to install either the latest available patch or a specified patch release. You can use the same steps to enable the automated installation of patch updates regardless of whether you want to install these updates at the same time as the base release or later.

The JBoss Web Server collection requires that local copies of the appropriate archive files are available on your Ansible control node. If copies of the archive files are not already on your system, you can set variables to specify Red Hat service account credentials to permit automatic file downloads from the Red Hat Customer Portal. Alternatively, you can download the archive files manually.

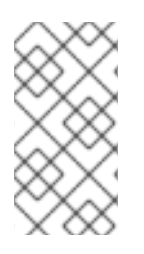

### **NOTE**

Patch updates are cumulative, which means that each patch update automatically includes any earlier patch releases that are available for the same product version. For example, a 5.7.2 patch update would include the 5.7.1 release, a 5.7.3 patch update would include the 5.7.1 and 5.7.2 releases, and so on.

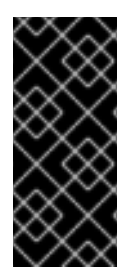

#### IMPORTANT

You *cannot* use cumulative patch updates to install the base ( *X.X.*0) release of a product version. For example, a 5.7.2 patch would include the 5.7.1 release but cannot install the base 5.7.0 release. In this situation, you must ensure that the base release of the appropriate product version (for example, 5.7.0) is also installed either at the same time or previously.

#### **Prerequisites**

- You have installed the JBoss Web Server [collection](#page-10-1).
- If copies of the archive files for the patch update that you want to install are already on your system, you have copied these archive files to your Ansible control node.
- If you want the JBoss Web Server collection to download archive files automatically from the Red Hat Customer Portal, you have created a Red Hat service account.

<span id="page-16-0"></span>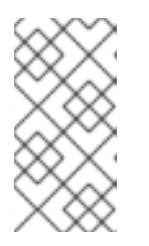

#### **NOTE**

Service accounts enable you to securely and automatically connect and authenticate services or applications without requiring end-user credentials or direct [interaction.](https://console.redhat.com/iam/service-accounts) To create a service account, log in to the Service Accounts page in the Red Hat Hybrid Cloud Console, and click Create service account

If you prefer to download the archive files manually, you have downloaded the appropriate archive files to your Ansible control node. For more [information,](https://access.redhat.com/documentation/en-us/red_hat_jboss_web_server/5.7/html-single/installation_guide/index#download_archive) see the Red Hat JBoss Web Server Installation Guide.

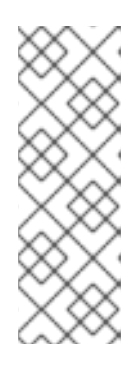

#### **NOTE**

Because patch updates are cumulative, you only need to download the archive files for the patch release that you want to install. You do not need to download any previous patch updates.

If you manually download the archive files, you do not need to extract these files on your Ansible control node. In this situation, the JBoss Web Server collection extracts the archive files automatically.

#### Procedure

- 1. On your Ansible control node, open the **vars.yml** file.
- 2. Set the **jws\_apply\_patches** variable to **True**. For example:

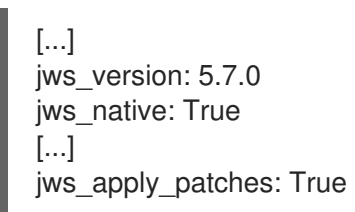

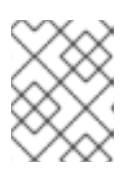

#### **NOTE**

Ensure that the **jws\_version** variable is set to the base release for the appropriate product version (for example, **5.7.0**).

The JBoss Web Server collection is configured to install the latest patch update by default. The collection contacts the Red Hat Customer Portal to determine the correct patch to install.

3. If you want the collection to install a specified patch release rather than the latest patch update, set the **jws** patch version variable to the patch release that you want to install. For example:

[...] jws\_apply\_patches: True jws\_patch\_version: 5.7.2

Based on the preceding example, the collection installs the cumulative 5.7.2 patch only, even if later patches are also available.

4. When the **jws\_apply\_patches** variable is set to **True**, the JBoss Web Server collection contacts the Red Hat Customer Portal by default to check if new patch updates are available. The collection also downloads patch updates, if necessary. To ensure successful contact with the Red Hat Customer Portal, set the **rhn\_username** and **rhn\_password** variables to specify your Red Hat service account credentials. For example:

[...] rhn\_username: *<client\_ID>* rhn\_password: *<client\_secret>*

In the preceding example, replace *<client\_ID>* and *<client\_secret>* with the client ID and secret that are associated with your Red Hat service account.

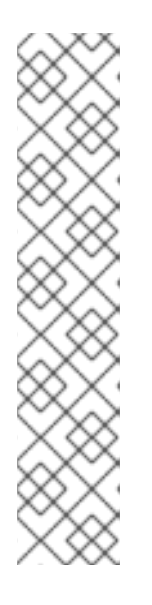

#### **NOTE**

If the **jws\_native** variable is also set to **True**, the collection automatically determines which native archive file matches the operating system that is installed on your target hosts. If copies of the appropriate archive files already exist on your Ansible control node, the collection does not download these archive files again.

If the **jws** patch version variable is set to a specific patch release, the collection downloads the specified patch release only, even if later patches are also available.

If you prefer to download the archive files manually or you have already obtained these files in some other way, you can enforce a fully offline installation as described in [Step](#page-17-0) 5.

<span id="page-17-0"></span>5. If you want to enforce a fully offline installation and prevent the collection from contacting the Red Hat Customer Portal, set the **jws\_offline\_install** variable to **True**. For example:

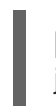

[...] jws\_offline\_install: True

#### **NOTE**

The jws offline install variable is useful if your Ansible control node does not have internet access or you want the collection to avoid contacting the Red Hat Customer Portal for file downloads. In this situation, you must set the **jws\_patch\_version** variable to the patch release you want to install.

Ensure that you have copied the archive file for the appropriate patch update to your Ansible control node. If the **jws\_native variable** is set to True, ensure that a copy of the native archive file for the patch update also exists on the control node. Also ensure that the copied native archive file matches the operating system version that is installed on your target hosts.

If you set the **jws\_offline\_install** variable to **True**, the collection does not attempt to contact the Red Hat Customer Portal, even if you have also set the **rhn\_username** and **rhn\_password** variables to permit automatic file downloads. 6. Save your changes to the **vars.yml** file.

By setting these variables, as appropriate, you enable the JBoss Web Server collection to install the product patch updates automatically on your target hosts when you subsequently run the playbook.

### <span id="page-18-0"></span>3.2. ENABLING THE AUTOMATED INSTALLATION OF JBOSS WEB SERVER FROM RPM PACKAGES

You can enable the JBoss Web Server collection to install Red Hat JBoss Web Server on each target host from RPM packages. In this situation, the JBoss Web Server collection automatically obtains the RPM packages directly from Red Hat.

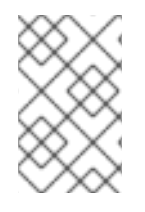

#### **NOTE**

When you enable the RPM installation method, the JBoss Web Server collection installs the latest RPM packages for the specified major version of JBoss Web Server, including any minor version and patch updates.

#### Prerequisites

- Your system is compliant with Red Hat Enterprise Linux package [requirements](https://access.redhat.com/documentation/en-us/red_hat_jboss_web_server/5.7/html-single/installation_guide/index#rhel_requirements_rpm) .
- You have registered your system with Red Hat Subscription [Management](https://access.redhat.com/documentation/en-us/red_hat_jboss_web_server/5.7/html-single/installation_guide/index#attach_subscriptions) and subscribed to the relevant Content Delivery Network (CDN) repositories.
- You have installed the JBoss Web Server [collection](#page-10-1).

#### Procedure

- 1. On your Ansible control node, open the **vars.yml** file.
- 2. To specify the JBoss Web Server version that you want to install, set the **jws\_version** variable to the appropriate major product version. For example:

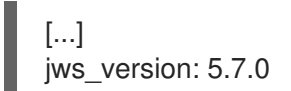

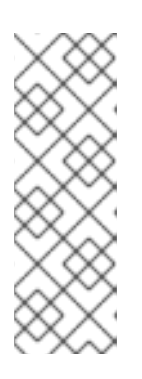

#### **NOTE**

In this situation, the JBoss Web Server collection checks the first digit in the specified value to determine the major product version that you want to install. For example, if you want the collection to install the latest available RPM packages for JBoss Web Server 5, you can specify a value of **5.0.0**. Regardless of the minor version and release number that you specify (for example, **0.0**), the collection installs the packages for the latest minor version and patch release of the specified major version.

3. To enable installation from RPM packages, set the **jws\_install\_method** variable to **rpm**. For example:

[...] jws\_install\_method: rpm <span id="page-19-1"></span>4. Save your changes to the **vars.yml** file.

By setting these variables, you enable the JBoss Web Server collection to obtain and automatically install the RPM packages for the specified product version on your target hosts when you subsequently run the playbook.

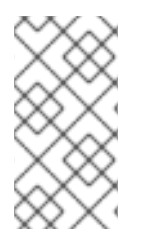

#### **NOTE**

If you enable the installation of RPM packages for JBoss Web Server 5.7, the collection installs JBoss Web Server in the **/opt/rh/jws5/root/usr/share/tomcat** directory. If you want to use a different installation directory, you can manually create a symbolic link to **/opt/rh/jws5/root/usr/share/tomcat** on each target host.

### <span id="page-19-0"></span>3.3. ENSURING THAT A JDK IS INSTALLED ON THE TARGET HOSTS

JBoss Web Server requires that a Java Development Kit (JDK) is already installed as a prerequisite on your target hosts to ensure that JBoss Web Server operates successfully. A JDK includes a Java Runtime Environment (JRE) and Java Virtual Machine (JVM), which must be available on any host where you want to run JBoss Web Server. For a full list of JDK versions that JBoss Web Server supports, see JBoss Web Server 5 Supported [Configurations](https://access.redhat.com/articles/3497401/) .

By default, the JBoss Web Server collection does not install a JDK automatically, based on the assumption that you have already installed a supported JDK on the target hosts. However, for the sake of convenience, you can configure the JBoss Web Server collection to install a supported version of Red Hat build of OpenJDK automatically on each target host.

Consider the following guidelines for installing a JDK when you use the JBoss Web Server collection:

- If you want to install a supported version of Red Hat build of OpenJDK on your target hosts, you can set the **jws\_java\_version** variable to the appropriate JDK version (for example, **1.8.0**, **11**, or **17**). The JBoss Web Server collection automatically installs the specified Red Hat build of OpenJDK version on each target host when you subsequently run the playbook.
- If you want to install a supported version of IBM JDK or Oracle JDK, you must install the JDK manually on each target host or you can automate this process by using your own playbook. For more [information](https://access.redhat.com/documentation/en-us/red_hat_jboss_web_server/5.6/html-single/installation_guide/index#prerequisites) about manually installing a version of IBM JDK or Oracle JDK, see the Red Hat JBoss Web Server Installation Guide. In this situation, you do not need to set a variable.
- If you already have a supported JDK installed on your target hosts, you do not need to set a variable.

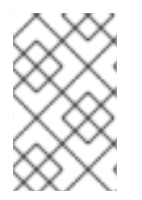

#### **NOTE**

Use the following procedure if you want to enable the JBoss Web Server collection to install Red Hat build of OpenJDK on target hosts where a supported JDK is not already installed.

#### **Prerequisites**

You have installed the JBoss Web Server [collection](#page-10-1).

#### Procedure

1. On your Ansible control node, open the **vars.yml** file.

2. Set the **jws java version** variable to the appropriate OpenJDK version that you want to install. For example:

[...] iws\_iava\_version: 1.8.0

Based on the preceding example, the JBoss Web Server collection automatically installs Red Hat build of OpenJDK 8 on each target host when you run the playbook.

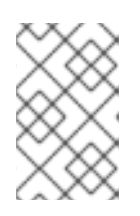

#### **NOTE**

Alternatively, if you want the JBoss Web Server collection to install Red Hat build of OpenJDK version 11 or 17, set the **jws\_java\_version** variable to a value of **11** or **17**, as appropriate.

3. Save your changes to the **vars.yml** file.

### <span id="page-20-0"></span>3.4. ENSURING THAT A PRODUCT USER AND GROUP ARE CREATED ON THE TARGET HOSTS

JBoss Web Server requires that a product user account and user group are already created as a prerequisite on your target hosts. By default, the JBoss Web Server collection handles this requirement by creating a **tomcat** user account and a **tomcat** group automatically on each target host. However, if you want the JBoss Web Server collection to create a different user account and group, you can modify the behavior of the JBoss Web Server collection to match your setup requirements.

The product user account is also assigned ownership of the Tomcat directories to run the Tomcat service.

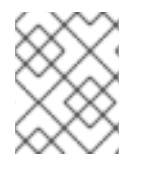

#### **NOTE**

Use the following procedure if you want to enable the JBoss Web Server collection to create a different user account and group rather than the **tomcat** default values.

#### **Prerequisites**

You have installed the JBoss Web Server [collection](#page-10-1).

#### Procedure

- 1. On your Ansible control node, open the **vars.yml** file.
- 2. Set the **jws** user and **jws** group variables to the appropriate product user name and group name that you want to create. For example:

[...] jws\_user: myuser jws\_group: myuser

Based on the preceding example, the JBoss Web Server collection automatically creates a **myuser** user account and group instead of creating the default **tomcat** user account and group. 3. Save your changes to the **vars.yml** file.

### <span id="page-21-0"></span>3.5. ENABLING THE AUTOMATED INTEGRATION OF JBOSS WEB SERVER WITH **SYSTEMD**

You can optionally enable the JBoss Web Server collection to set up JBoss Web Server as a service that a system daemon can manage. By default, the JBoss Web Server collection is not configured to integrate JBoss Web Server with a system daemon. If you enable this feature, the JBoss Web Server collection sets up JBoss Web Server as a **jws5‑tomcat** service automatically on each target host. However, if you want to use a different service name, you can modify the behavior of the JBoss Web Server collection to match your setup requirements.

When you integrate JBoss Web Server with a system daemon, the system daemon can automatically start the JBoss Web Server services at system startup. The system daemon also provides functions to start, stop, and check the status of the product. The default system daemon is **systemd**.

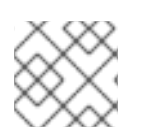

### **NOTE**

This configuration task is optional but recommended.

#### Prerequisites

You have installed the JBoss Web Server [collection](#page-10-1).

#### **Procedure**

- 1. On your Ansible control node, open the **vars.yml** file.
- 2. To enable integration with **systemd**, set the **jws\_systemd\_enabled** variable to **True**. For example:

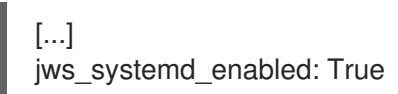

3. If you want JBoss Web Server to use a service name other than **jws5‑tomcat**, set the **jws** service name variable to the appropriate value. For example:

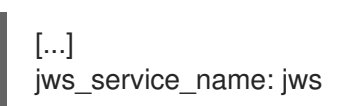

Based on the preceding example, the JBoss Web Server collection sets up the product as a **jws** service on each target host when you run the playbook.

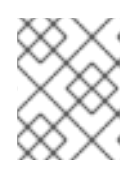

#### **NOTE**

If you do not set the **jws service name** variable, the JBoss Web Server collection sets up the product as a **jws5‑tomcat** service automatically.

4. If you did not enable the automated installation of Red Hat build of OpenJDK, also set the **jws** java home variable to specify the full path to the JDK that is installed on your target hosts.

For example:

[...] jws\_java\_home: *<JAVA\_HOME path>*

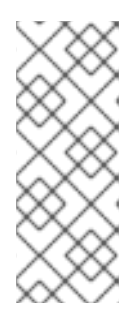

#### **NOTE**

To ensure successful integration with **systemd**, if you do not enable the automated installation of Red Hat build of OpenJDK, you must set the **jws** java home variable.

This step is not required if you enable the automated installation of Red Hat build of OpenJDK, as described in [Ensuring](#page-19-0) that a JDK is installed on the target hosts .

5. Save your changes to the **vars.yml** file.

### <span id="page-22-0"></span>3.6. ENABLEMENT OF AUTOMATED JBOSS WEB SERVER CONFIGURATION TASKS

The JBoss Web Server collection provides a comprehensive set of variables to enable the automated configuration of a JBoss Web Server installation. By default, the JBoss Web Server collection configures JBoss Web Server to listen for nonsecure HTTP connections on port **8080**.

Other product features such as the following are disabled by default:

- Support for secure HTTPS connections
- **Mod cluster** support for load-balancing HTTP server requests to the JBoss Web Server back end
- The password vault for storing sensitive data in an encrypted Java keystore

To enable a wider set of product features, you can define variables to modify the behavior of the JBoss Web Server collection to match your setup requirements.

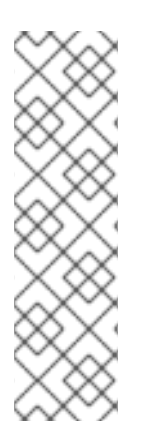

#### **NOTE**

The following subsections describe only a subset of the automated configuration updates that the JBoss Web Server collection can perform. These example updates focus on enabling support for HTTPS connections, enabling **mod\_cluster** support, enabling the password vault, and enabling SELinux policies.

For a full list of variables that the JBoss Web Server collection provides, refer to the [information](https://console.redhat.com/ansible/automation-hub/repo/published/redhat/jws/content/role/jws) page for the **jws** role in Ansible [automation](https://console.redhat.com/ansible/automation-hub/token) hub . For more information about configuring and using JBoss Web Server features, refer to the Red Hat JBoss Web Server [documentation](https://access.redhat.com/documentation/en-us/red_hat_jboss_web_server/) page.

### <span id="page-22-1"></span>3.6.1. Enabling the automated configuration of HTTPS support in JBoss Web Server

You can configure JBoss Web Server to support secure encrypted connections between web clients and the web server over the HTTPS protocol.

Consider the following guidelines for enabling HTTPS support when you use the JBoss Web Server collection:

- If you want to enable HTTPS support, you must ensure that a Java keystore exists on each target host before you subsequently run the playbook. The JBoss Web Server collection does not provide or create a Java keystore automatically. In this situation, you must create a new keystore on your target hosts or copy an existing keystore file to each target host, as described in [Step](#page-24-1) 1 of the following procedure.
- To enable HTTPS support, you can set a **jws\_listen\_https\_enabled** variable to **True**.
- When you enable HTTPS support, the JBoss Web Server collection updates the **server.xml** file on each target host with the appropriate path and password settings for the Java keystore. By default, the JBoss Web Server collection configures these path and password settings in the **server.xml** file with values of **/etc/ssl/keystore.jks** and **changeit**, respectively. However, if you want to use a different keystore path or keystore password, you can modify the behavior of the JBoss Web Server collection to match your setup requirements.

#### Prerequisites

You have installed the JBoss Web Server [collection](#page-10-1).

#### Procedure

- 1. If you want to create a Java keystore, perform the following steps:
	- a. Log in to the *target host* where you want to create the keystore.

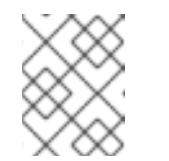

#### **NOTE**

Ensure that a JDK is already installed and the **JAVA\_HOME** variable is already set on the target host.

b. To create the keystore, enter the following command:

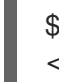

\$JAVA\_HOME/bin/keytool -genkeypair -alias tomcat -keyalg RSA -keystore *<path\_to\_keystore>*

In the preceding command, replace <path\_to\_keystore> with the full path to the keystore file that you want to create. If you do not specify the **-keystore** option, the command creates the keystore file in some default location that depends on the version of the JDK you have installed. For example, if you are using Red Hat build of OpenJDK, the default location for the keystore is **/etc/ssl/keystore.jks**.

The preceding command generates a keystore file that contains a pair of public and private keys and a single self-signed certificate for server authentication. The key pair and selfsigned certificate are stored in a single keystore entry that is identified by the **-alias** option (for example, **tomcat**).

- c. When the **keytool** command prompts you for the following information, enter the appropriate values for your setup:
	- Keystore password (by default, **changeit**)
	- General information about the certificate
	- Key password for the certificate (by default, the keystore password)

<span id="page-24-1"></span><span id="page-24-0"></span>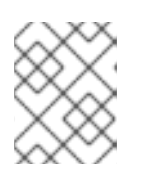

#### **NOTE**

Alternatively, rather than create a new keystore, you can use the Linux **scp** command to copy an existing keystore file between different hosts.

- 2. To enable support for HTTPS connections, perform the following steps:
	- a. On your *Ansible control node*, open the **vars.yml** file.
	- b. Set the **jws\_listen\_https\_enabled** variable to **True**. For example:

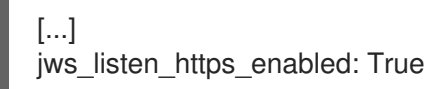

c. If the Java keystore on each target host is located in a path other than **/etc/ssl/keystore.jks**, set the **jws\_listen\_https\_keystore\_file** variable to the appropriate value.

For example:

[...] jws\_listen\_https\_keystore\_file: *<keystore\_path>*

In the preceding example, replace *<keystore\_path>* with the full path to the keystore file that is on each target host.

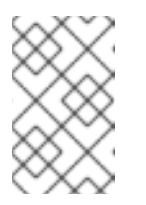

#### **NOTE**

If you do not set the **jws\_listen\_https\_keystore\_file** variable, the JBoss Web Server collection automatically configures the **certificateKeystoreFile** setting in the **server.xml** file with a value of **/etc/ssl/keystore.jks**.

d. If the Java keystore on each target host uses a password other than **changeit**, set the jws listen https keystore password variable to the appropriate value. For example:

[...] jws\_listen\_https\_keystore\_password: *<keystore\_password>*

In the preceding example, replace *<keystore\_password>* with the correct password for the Java keystore that is on each target host.

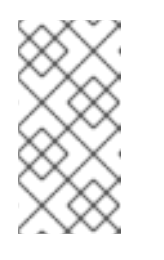

#### **NOTE**

If you do not set the jws listen https keystore password variable, the JBoss Web Server collection automatically configures the **certificateKeystorePassword** setting in the **server.xml** with a value of **changeit**.

e. Save your changes to the **vars.yml** file.

### <span id="page-25-0"></span>3.6.2. Enabling the automated configuration of **mod\_cluster** support in JBoss Web Server

The **mod\_cluster** connector is a reduced-configuration and intelligent solution for load-balancing Apache HTTP Server requests to the JBoss Web Server back end. The **mod\_cluster** connector also provides features such as real-time load-balancing calculations, application life-cycle control, automatic proxy discovery, and multiple protocol support. To enable **mod\_cluster** support, you can define variables to enable the **mod\_cluster** listener and specify IP address and port values for the **mod\_cluster** instance.

#### **Prerequisites**

You have installed the JBoss Web Server [collection](#page-10-1).

#### Procedure

- 1. On your Ansible control node, open the **vars.yml** file.
- 2. To enable the **mod\_cluster** listener, set the **jws\_modcluster\_enabled** variable to **True**. For example:

[...] jws\_modcluster\_enabled: True

3. To specify the IP address and port of the **mod\_cluster** instance, set the **jws\_modcluster\_ip** and **jws** modcluster port variables to the appropriate values. The default IP address is **127.0.0.1**. The default port is **6666**. For example:

[...] jws\_modcluster\_ip: *<ip\_address>* jws\_modcluster\_port: *<port>*

In the preceding example, replace *<ip\_address>* with the appropriate bind address for the **mod\_cluster** instance on the target host, and replace <port> with the appropriate port that the **mod\_cluster** instance uses to listen for incoming requests.

4. Save your changes to the **vars.yml** file.

For more information about using **mod\_cluster**, see the HTTP [Connectors](https://access.redhat.com/documentation/en-us/red_hat_jboss_web_server/5.6/html-single/http_connectors_and_load_balancing_guide_5.6/index) and Load Balancing Guide .

#### <span id="page-25-1"></span>3.6.3. Enabling the automated configuration of the password vault in JBoss Web Server

You can use the password vault for JBoss Web Server to mask passwords and other sensitive strings, and to store sensitive information in an encrypted Java keystore. When you use the password vault, you can stop storing clear-text passwords in your JBoss Web Server configuration files. JBoss Web Server can use the password vault to search for passwords and other sensitive strings from a keystore. To enable password vault, you can set a series of variables that enable you to specify various files and configuration settings that the password vault uses.

#### **Prerequisites**

You have installed the JBoss Web Server [collection](#page-10-1).

You have created the required **vault.keystore**, **VAULT.dat**, and **vault.properties** files. For more [information](https://access.redhat.com/documentation/en-us/red_hat_jboss_web_server/5.6/html-single/installation_guide/index#vault_for_jws) about creating these files, refer to the Red Hat JBoss Web Server Installation Guide.

#### Procedure

- 1. On your Ansible control node, open the **vars.yml** file.
- 2. To specify the paths to the **vault.keystore**, **VAULT.dat**, and **vault.properties** files that you created as part of the prerequisite step, set the following variables to the appropriate values. For example:

[...] jws\_vault\_name: ./vault\_files/vault.keystore jws\_vault\_data: ./vault\_files/VAULT.dat jws\_vault\_properties: ./vault\_files/vault.properties

In the preceding example, ensure that you specify the correct paths that you configured as part of the prerequisite step.

1. To enable the password vault feature, set the **jws\_tomcat\_vault\_enabled** variable to **True**. For example:

[...] jws\_tomcat\_vault\_enabled: True

2. To specify the keystore alias, keystore password, iteration count, and salt values that you configured for the password vault, set the following variables to the appropriate values. For example:

[...] jws\_tomcat\_vault\_alias: *<keystore\_alias>* jws\_tomcat\_vault\_storepass: *<keystore\_password>* jws\_tomcat\_vault\_iteration: *<iteration\_count>* jws\_tomcat\_vault\_salt: *<salt>*

In the preceding example, ensure that you specify the appropriate values that you configured as part of the prerequisite step.

3. Save your changes to the **vars.yml** file.

For more [information](https://access.redhat.com/documentation/en-us/red_hat_jboss_web_server/5.6/html-single/installation_guide/index#vault_for_jws) about using the password vault, refer to the Red Hat JBoss Web Server Installation Guide.

#### <span id="page-26-0"></span>3.6.4. SELinux policies for JBoss Web Server

You can use Security-Enhanced Linux (SELinux) policies to define access controls for JBoss Web Server. These policies are a set of rules that determine access rights to the product.

The SELinux policies feature is enabled by default. However, if you want to use SELinux policies and JBoss Web Server is being installed from archive files, you must ensure that the JBoss Web Server collection is also configured to install native archive files. In this situation, you must set the **jws\_native** variable to **True** to enable the automated installation of the native archive file for the operating system that is on your target hosts. For more [information,](#page-15-1) see Enablement of automated installations of JBoss Web Server from archive files.

### <span id="page-27-0"></span>3.7. ENABLING THE AUTOMATED DEPLOYMENT OF JBOSS WEB SERVER APPLICATIONS ON YOUR TARGET HOSTS

You can also automate the deployment of web applications on your target JBoss Web Server hosts by adding customized tasks to the playbook. This requires that you place the application **.war** file in the appropriate directory.

If you want to deploy a new or updated application when JBoss Web Server is already running, the JBoss Web Server collection provides a handler to restart the web server when the application is deployed.

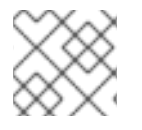

#### **NOTE**

The following procedure assumes that you have created a custom playbook.

#### Prerequisites

- You have installed the JBoss Web Server [collection](#page-10-1).
- You are familar with general Ansible concepts and creating Ansible playbooks. For more information, see the Ansible [documentation.](https://docs.ansible.com/ansible/latest/playbook_guide/index.html)

#### Procedure

- 1. On your Ansible control node, open your custom playbook.
- 2. In the **tasks:** section of the playbook, add a task to deploy the appropriate web application. For example:

```
[...]
 tasks:
  [...]
  - name: "Deploy demo webapp"
    ansible.builtin.get_url:
     url: 'https://<url_path>/<app_name>.war'
     dest: "{{ jws_home }}/webapps/<app_name>.war"
[...]
```
In the preceding example, replace *<url\_path>* and *<app\_name>* with the correct path and **.war** file name for the application that you want to deploy.

3. Save your changes to the playbook.

#### Additional resources

- Files [modules](https://docs.ansible.com/ansible/2.9/modules/list_of_files_modules.html)
- Net Tools [modules](https://docs.ansible.com/ansible/2.9/modules/list_of_net_tools_modules.html)

### CHAPTER 4. RUNNING THE PLAYBOOK

<span id="page-28-1"></span><span id="page-28-0"></span>After you define variable settings, you can run the playbook to begin the automated installation process. You can run a playbook by using the **[ansible-playbook](https://docs.ansible.com/ansible/latest/cli/ansible-playbook.html?extIdCarryOver=true&sc_cid=7013a000002w14EAAQ)** command on the control node or by using the Red Hat Ansible [automation](https://www.redhat.com/en/technologies/management/ansible/automation-controller) controller. The JBoss Web Server collection then handles all installation and deployment tasks automatically.

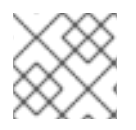

#### **NOTE**

The following procedure assumes that you have created and updated a custom playbook.

#### **Prerequisites**

- You have enabled an automated [deployment](#page-19-1) of JBoss Web Server.
- You are familar with general Ansible concepts and creating Ansible playbooks. For more information, see the Ansible [documentation.](https://docs.ansible.com/ansible/latest/playbook_guide/index.html)
- Your playbook includes a **become: true** directive to activate user privilege escalation at the play level.

For example:

--- - name: "Red Hat JBoss Web Server installation and configuration" hosts: all become: true [...]

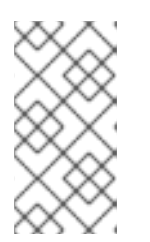

#### **NOTE**

The **become: true** directive allows the JBoss Web Server collection to perform any tasks that require root privileges on your target hosts. For more information about privilege escalation and the **become: true** directive, see the Ansible [documentation.](https://docs.ansible.com/ansible/latest/playbook_guide/playbooks_privilege_escalation.html)

Your playbook also includes an appropriate link to the location where you have defined your variables.

For example:

--- [...]

--- [...] vars files: - *<path\_to\_vars\_file>*/vars.yml [...]

The preceding example assumes that you have defined variables in a **vars.yml** file. Replace *<path\_to\_vars\_file>* with the appropriate path.

Your playbook also specifies the **redhat.jws.jws** role. For example:

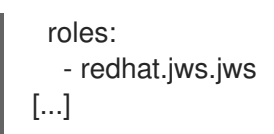

Red Hat Enterprise Linux (RHEL) version 8 or 9 is already installed on your target hosts.

#### Procedure

- Perform either of the following steps:
	- On your Ansible control node, enter the following command:

\$ ansible-playbook *<playbook\_name>*.yml

In the preceding command, replace <playbook\_name> with the name you have assigned to your playbook. The preceding command assumes that your user account supports passwordless authentication.

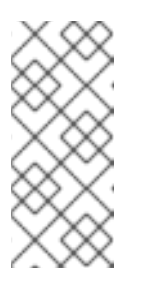

#### **NOTE**

If your user account requires password authentication, you can run the preceding command with the **--ask-sudo-pass** option and specify the required password when prompted. For example:

#### **\$ ansible-playbook** *<playbook\_name>***.yml --ask-sudo-pass**

Use the Red Hat Ansible automation controller to run your playbook. For more information about getting started with the automation controller, see the Red Hat Ansible Automation Platform [documentation](https://access.redhat.com/documentation/en-us/red_hat_ansible_automation_platform/2.1) page.

### CHAPTER 5. VALIDATING THE DEPLOYMENT

<span id="page-30-0"></span>After you successfully run the playbook, the JBoss Web Server collection automatically installs Red Hat JBoss Web Server on your target hosts. If you have added customized tasks to the playbook, Ansible also automatically deploys any JBoss Web Server applications on your targets hosts, as appropriate. You can optionally check the status of JBoss Web Server by using the **systemctl** command on the target host or by using the **curl** command on a remote host.

#### **Prerequisites**

You have run the [playbook](#page-28-1).

#### Procedure

1. Optional: On the JBoss Web Server host, enter the following command as the root user:

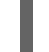

# systemctl status *<service\_name>*

In the preceding command, replace <service\_name> with the correct service name for your JBoss Web Server installation. The default service name is **tomcat**. For more information about setting up a service name, see [Automating](#page-21-0) the integration of JBoss Web Server with **systemd**.

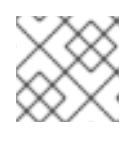

#### **NOTE**

This step requires that JBoss Web Server is integrated with **systemd**.

2. Optional: On a *remote host*, enter the following command as the root user:

# curl http://*<target\_host>*:8080/

In the preceding command, replace <target\_host> with the IP address or host name of the JBoss Web Server host that you want to access. The preceding command assumes that the JBoss Web Server is accessible through the default port **8080** and that the target firewall and network allow remote access to the port.

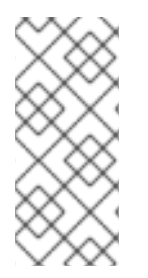

#### **NOTE**

The JBoss Web Server collection also includes a **validate.yml** playbook in the **playbooks** folder. You can run the **validate.yml** playbook if you want the JBoss Web Server collection to perform automated validation checks. For more information about the **validate.yml** playbook, refer to the information page for the **[jws\\_validation](https://console.redhat.com/ansible/automation-hub/repo/published/redhat/jws/content/role/jws_validation)** role in Ansible [automation](https://console.redhat.com/ansible/automation-hub/token) hub .

#### Additional resources

[Controlling](https://access.redhat.com/documentation/en-us/red_hat_jboss_web_server/5.6/html-single/installation_guide/index#setting_up_and_using_the_jboss_web_server_with_systemd) the JBoss Web Server with **systemd**